**10. SE DÉPLACER AVEC LE NUMÉRIQUE** 2. La géolocalisation

*La géolocalisation permet de localiser un appareil sur une carte grâce à un réseau GPS ou de téléphonie mobile. Cette fonctionnalité peut être utilisée pour diverses raisons.*

# **1. Exemples d'utilisation de la géolocalisation**

- Utilisation d'une application GPS (Waze, Google Maps).
- Repérer des services à proximité lors d'une recherche (affiche un restaurant, un magasin, une station-service, etc. autour de vous).
- Réglage automatique de l'horloge en fonction du fuseau horaire.
- Partager votre position en temps réel avec des proches dans des applications tels que WhatsApp, Messenger, Google Maps...
- Recevoir la météo correspondante à votre position...

### **2. Activer / Désactiver la fonction**

Via les paramètres rapides (voir fiche 9.3.) :

Numérique

- **A.** Balayez l'écran vers le bas (il peut être nécessaire de le faire 2 fois pour ouvrir le menu complètement).
- **B.** Trouvez l'icone de la position  $\bigcirc$  et appuyez  $\bigcirc$  dessus. Si l'icône est en couleur, c'est que la fonction est activée.

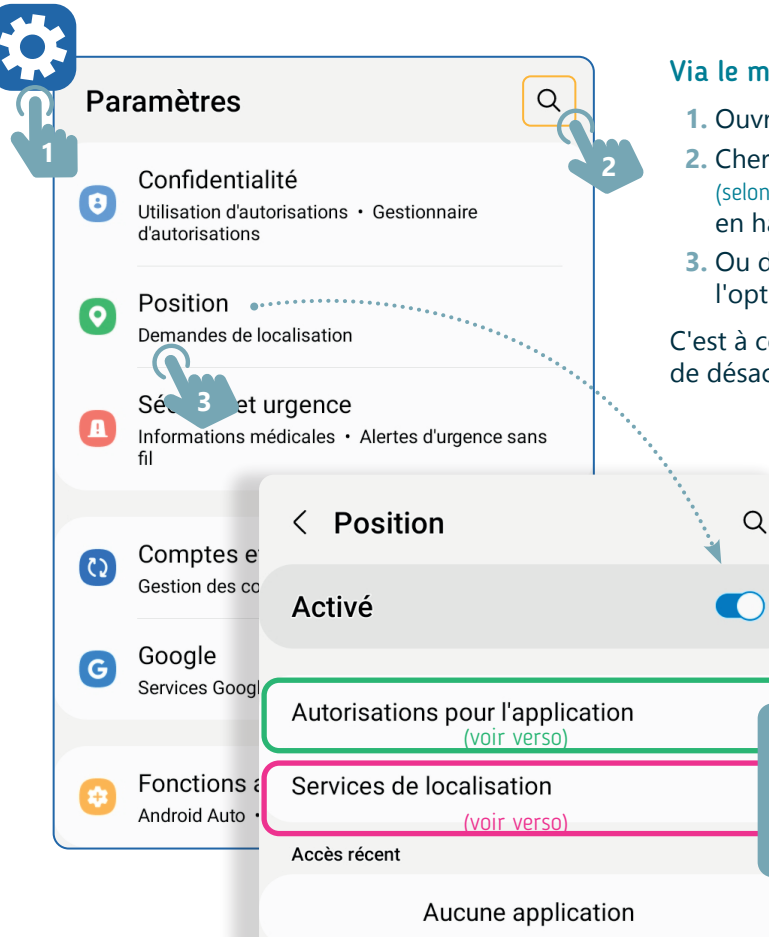

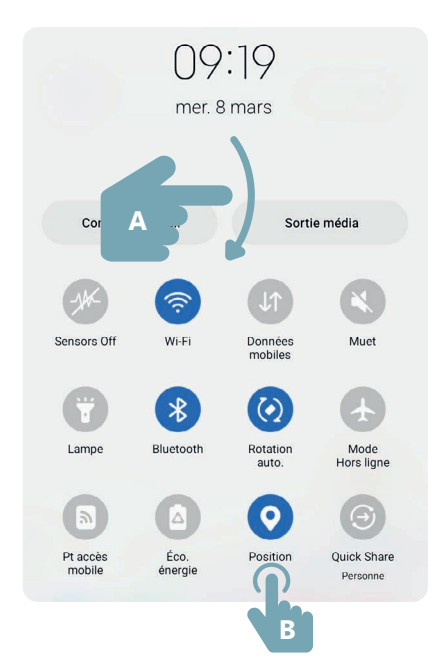

### Via le menu Paramètres (voir fiche 9.3.) :

- **1.** Ouvrez le menu « Paramètres ».
- **2.** Cherchez « Position » ou « Localisation » (selon le modèle) à l'aide de la loupe  $\Omega$ en haut à droite.
- **3.** Ou descendez dans le menu jusqu'à trouver l'option Position ou Localisation.

C'est à cet endroit qu'il est possible d'activer ou de désactiver la localisation de l'appareil.

#### Aucun accès à la position

L'accès à la position de l'appareil étant désactivé pour toutes les applications, vous risquez de ne pas pouvoir le localiser en cas de perte.

#### Fermer Activer la localisation

Si la Position est désactivée, un message apparait signalant que la localisation est désactivée pour toutes les applications.

# **3. Menu « Autorisations pour l'application »**

Dans ce menu (voir recto), se trouvent toutes les applications autorisées ou non à utiliser la position :

- Toujours autoriser donc en permanence
- Autorisées seulement si l'appli est en cours d'utilisation autrement dit, uniquement lorsque vous utilisez cette application
- Toujours demander, à chaque utilisation de l'application
- Ne pas autoriser

Vous pouvez modifier l'autorisation d'une application en la choisissant dans ce menu et en modifiant son accès à la fonctionnalité.

L'autorisation peut-être modifiable O aussi, directement via le menu de chaque application.

- **1.** Allez dans « Paramètres ».
- **2.** Sélectionnez l'option « Applications ».
- **3.** Choisissez une application dans la liste.
- **4.** Et appuyez sur « Autorisations ».

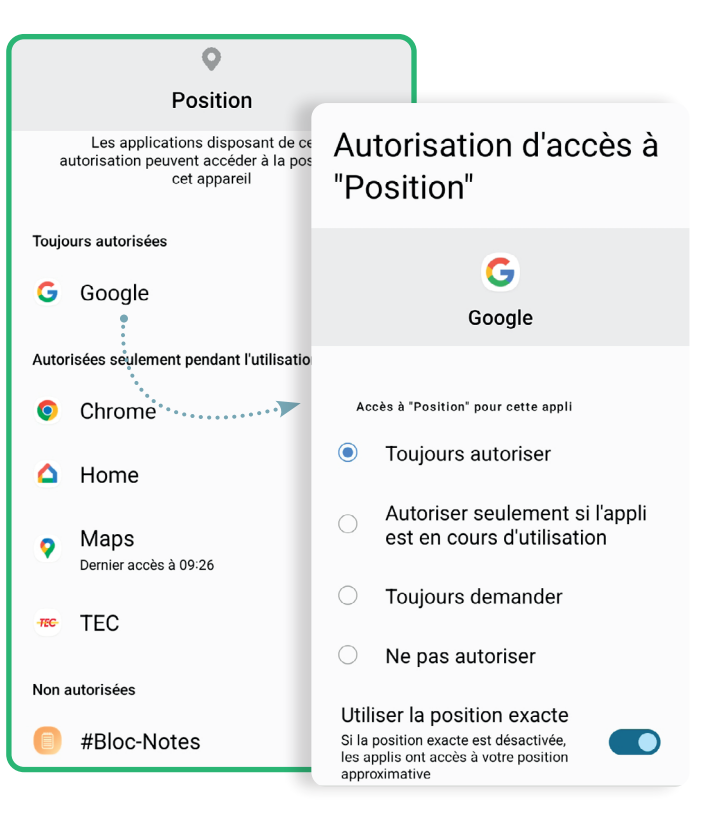

## **4. Menu « Services de localisation »**

Dans ce menu (voir recto), il est possible d'autoriser le Wi-Fi ou le Bluetooth à être utilisé afin d'améliorer la précision de la position. Il est également possible d'y gérer la façon dont Google utilise votre position via votre compte Google (compte Gmail) :

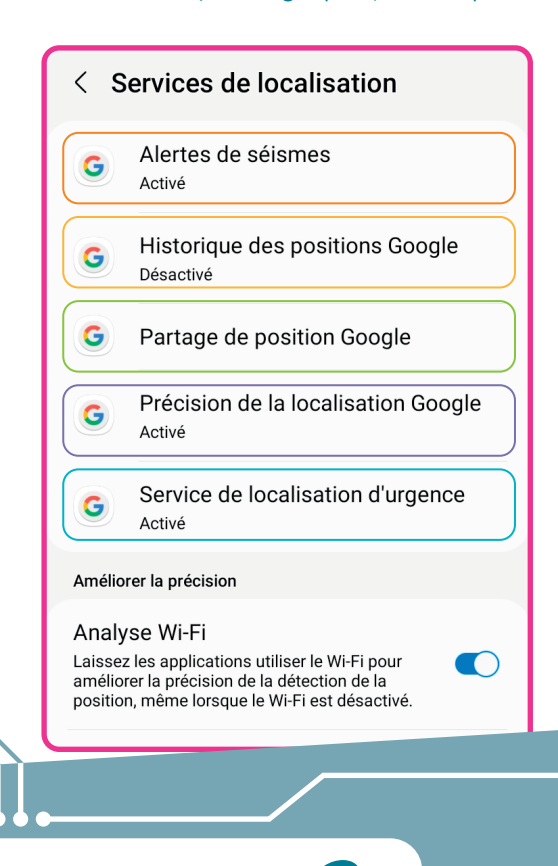

www.interface3namur.be/box-numerique

INTEFFE

Alerte de séismes : envoie une alerte sur votre téléphone en cas de tremblement de terre (cette option n'est disponible que dans certains pays sujets aux tremblements de terre).

Historique des positions Google : si dans votre compte Google, cette option n'est pas désactivée, votre téléphone enregistre tous vos déplacements et ils sont consultables à cet endroit.

Partage de position Google : il est possible via Google Maps de partager votre position en temps réel avec vos contacts. Ce menu permet de stopper ce partage. L'arrêt est également disponible directement dans Google Maps.

Précision de la localisation Google : autorise l'utilisation de réseaux Wi-Fi et mobiles pour améliorer la précision de la détection de position de l'appareil.

Service de localisation d'urgence : dès que les services d'urgence sont contactés via appel ou sms depuis votre téléphone, celui-ci leur envoie sa position.

> 10. SE DÉPLACER AVEC LE NUMÉRIQUE 2. La géolocalisation Dernière mise à jour en juin 2023

Projet réalisé avec le soutien du Fonds "ING Fund for a more Digital Society", géré par la Fondation Roi Baudouin

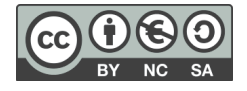